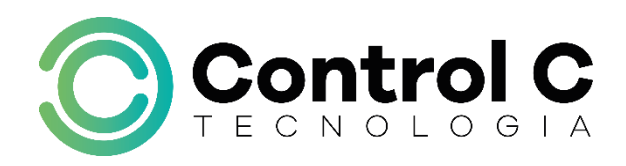

# **Formação Jovem Aprendiz**

| Microsoft Windows | Microsoft Office Word | Microsoft PowerPoint | Microsoft Excel | | Microsoft Publisher | Internet |

# Descrição

No mundo contemporâneo, dominar o universo da informática é essencial para, inclusive, comunicar-se. No mercado de trabalho, conhecer as funcionalidades de um computador se tornou uma necessidade e não há mais espaço para quem possui esse déficit de conhecimento.

Por meio da Formação você terá a oportunidade de conhecer o que tem de mais recente em termos de ferramentas, periféricos, softwares e acessórios importantes para a utilização da informática no dia a dia e profissionalmente.

## Carga horária

71 horas

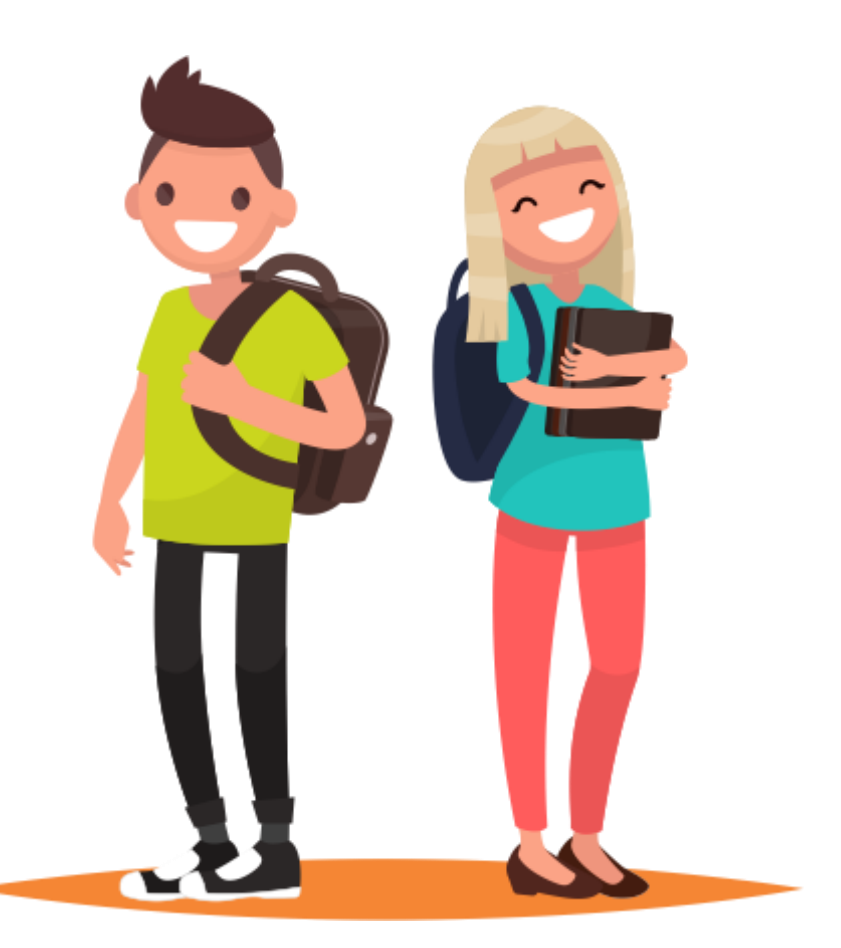

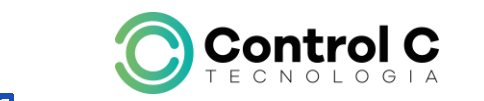

[ControlCTecnologia](https://www.facebook.com/ControlCTecnologia) / [www.controlc.com.br](http://www.controlc.com.br/) Rua Angélica Mota, 209 – Olaria – Rio de Janeiro Tel.: 2270-2760/2560-3994

## Conteúdo

# Microsoft Windows 10

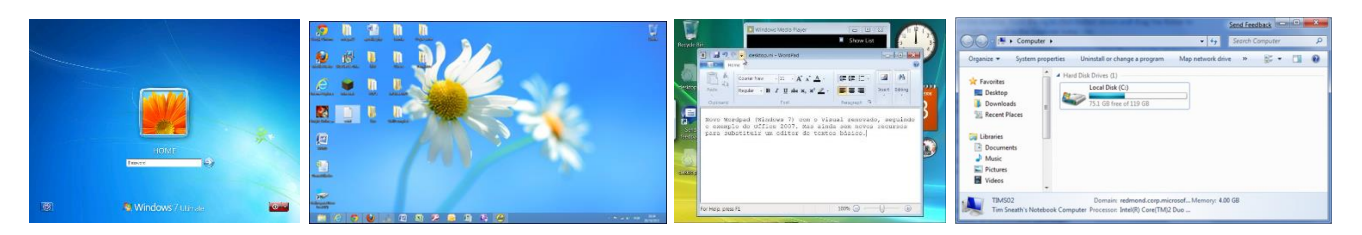

O curso Ambiente Windows é moldado para apresentar e familiarizar o aluno com o sistema operacional Windows 10, da Microsoft. Abordando aspectos essenciais de informática, como as partes que compõem um computador, e passando por noções gerais do sistema operacional, o programa do curso aborda os principais aplicativos e acessórios para a realização de configurações básicas do Windows.

O computador e o Windows

- Conceitos básicos
- Tipos de computadores
- Software aplicativo
- O Windows

## Área de Trabalho

- Barra de tarefas
- Gadgets
- Menu Iniciar
- Personalizando o menu Iniciar
- Ícones
- Atalhos
- Propriedades
- Menus de contexto
- Realizando pesquisas
- Ajuda e Suporte.

#### Conceitos de Janelas

- Elementos principais de janelas;
- Dimensionando janelas;
- Organização
- Windows Aero;
- Caixas de diálogo.

Arquivos e Pastas

- Conceitos de arquivos e pastas;
- Partes de uma janela de pasta;
- Organização de arquivos e pastas;
- Modos de exibição;
- Abrindo um arquivo existente;
- Criando e excluindo arquivos;
- Copiando e movendo arquivos;
- Renomeando um arquivo;
- Filtrando, organizando e agrupando arquivos;
- Localizando arquivos:
- Critérios de pesquisa;
- Salvando uma pesquisa:
- Pastas do sistema;
- A pasta Computador;
- Configurando as opções de pastas.

#### Aplicativos e Acessórios

- Windows Media Player;
- Visualizador de Fotos do Windows;
- Bloco de notas;
- Menu Arquivo;
- Calculadora;
- Paint:
- Paint 3D

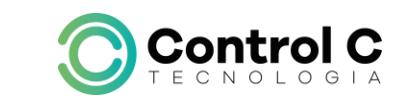

\_\_\_\_\_\_\_\_\_\_\_\_\_\_\_\_\_\_\_\_\_\_\_\_\_\_\_\_\_\_\_\_\_\_\_\_\_\_\_\_\_\_\_\_\_\_\_\_\_\_\_\_\_\_\_\_\_\_\_\_\_\_\_\_\_\_\_\_\_\_\_\_\_\_

[ControlCTecnologia](https://www.facebook.com/ControlCTecnologia) / [www.controlc.com.br](http://www.controlc.com.br/) Rua Angélica Mota, 209 – Olaria – Rio de Janeiro

Tel.: 2270-2760/2560-3994

- Fotos;
- Clima;
- Notificações;
- Gravador de Som;
- Ferramenta de Captura.
- E muito mais.

# Configurações

- Interface;
- Dispositivos e Impressoras;
- Adicionando uma impressora local;
- Removendo uma impressora;
- Data e Hora;
- Mouse;
- Teclado;
- Personalização ambiente de trabalho.

# Microsoft Word 2016

Aprenda a trabalhar com o Word, aprenda tudo sobre formatação de textos, diagramação, padronização com algumas normas da ABNT e muito mais.

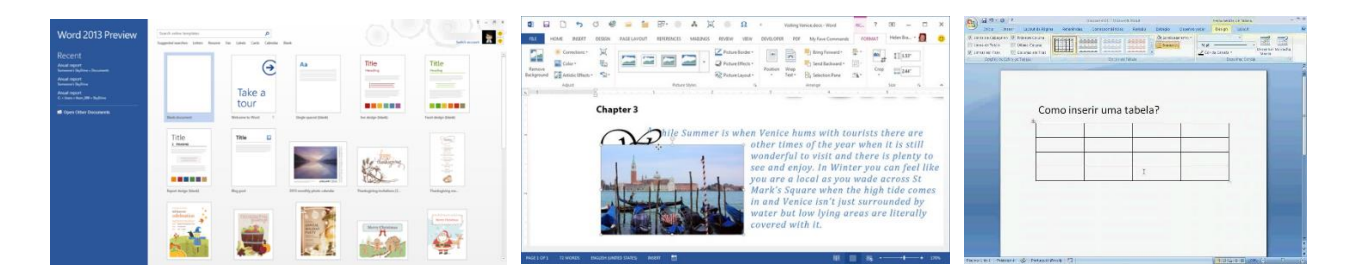

## Etapa 1

- Apresentação
- Erros de Ortografia e Gramática
- Verificação Ortografia e Gramatical
- Autocorreção
- Separação e unir parágrafos
- Abrir Arquivos

# Etapa 2

- Margens e tipo de papel
- Impressão

# Etapa 3

- Seleção de Texto
- Formatação de Texto
- Alinhamento
- Recuos
- Espaçamento entre linhas
- Pincel de Formatação
- Salvar

# Etapa 4

- Imagem
- Imagens Online
- Formas
- SmartArt
- Gráficos
- Instantâneo

# Etapa 5

- Caixa de Texto
- Símbolo
- WordArt
- Capitular
- Data e Hora
- Vídeo Online

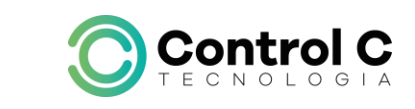

[ControlCTecnologia](https://www.facebook.com/ControlCTecnologia) / [www.controlc.com.br](http://www.controlc.com.br/) Rua Angélica Mota, 209 – Olaria – Rio de Janeiro Tel.: 2270-2760/2560-3994

#### Etapa 6

- Colunas
- Bordas e Sombreamento
- Bordas na Página
- Cabeçalho e Rodapé
- Cabeçalho e Rodapé pares e ímpares
- Número de Página

#### Etapa 7

- **Marcadores**
- Numeração
- Vários Níveis

## Etapa 8

- Tabulação
- Índice
- Tabelas

#### Etapa 9

- Estilos de Imagens
- Ajustar
- Organizar
- Tamanho

# Microsoft PowerPoint 2016

Saber apresentar projetos e resultados fará você se destacar no mercado de trabalho. Com este módulo você conhecerá o programa Microsoft PowerPoint 2013, uma excelente ferramenta que irá auxiliar na construção das suas apresentações de forma rápida e profissional.

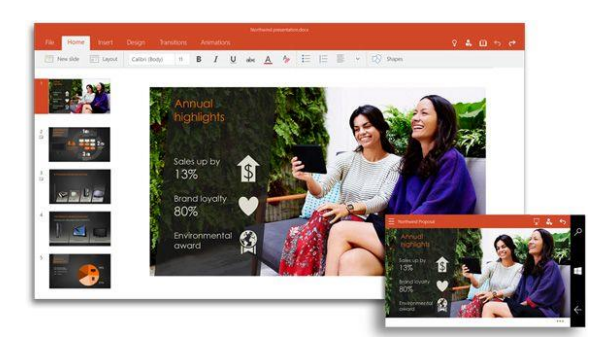

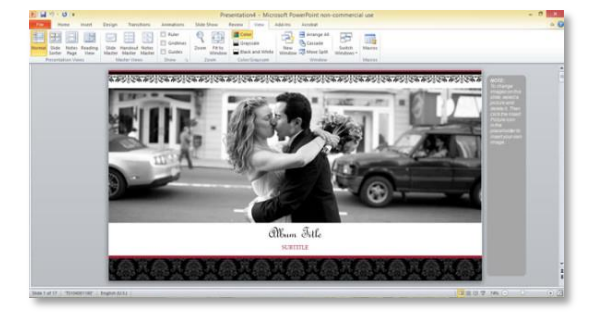

## Etapa 1

- Apresentação
- Salvando Arquivos
- Abrindo Arquivos
- Salvando como apresentação

## Etapa 2

- Dicas para criar apresentação
- Novo Slide
- Modelo de Design
- Efeitos de Transição
- Visualizar Apresentação
- Salvar como Apresentação

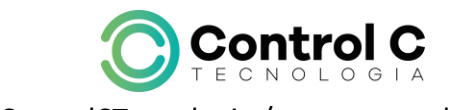

[ControlCTecnologia](https://www.facebook.com/ControlCTecnologia) / [www.controlc.com.br](http://www.controlc.com.br/) Rua Angélica Mota, 209 – Olaria – Rio de Janeiro Tel.: 2270-2760/2560-3994

#### Etapa 3

- Design esquemas de cores
- Efeitos de Transição
- Transição Automática
- Sons
- Salvar como PDF

## Etapa 4

- Apresentação Álbum de fotos
- Criando os Slides
- Efeitos de Transição
- Transição Automática

• Salvar

## Etapa 5

- Apresentação Efeitos de Transição
- Animações

# Etapa 6

- Slide Mestre
- Hiperlink
- Gráfico Smartart
- Organograma
- Sons e Vídeos

# Conteúdo Microsoft Excel 2016

Aprenda a trabalhar com planilhas e inúmeras funções do Excel como soma, máximo, mínimo, se, somase, média, cont.se, gráficos, filtros e muitos mais.

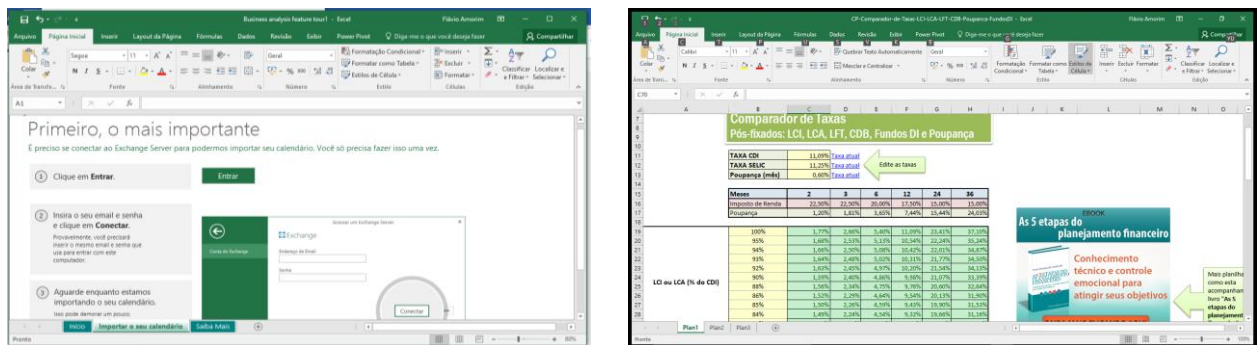

# Etapa 1

- Apresentação
- Linha, Colunas e Células
- Inserir e excluir planilhas
- Inserir e excluir linhas e colunas
- Abrir e salvar arquivos
- Como inserir informações
- Formatação de textos
- Salvar com senha

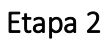

- Criando planilha
- Formatando planilha
- Formatando caracteres
- Formatando como moeda
- Calculando

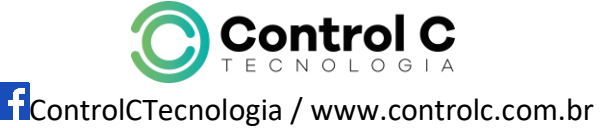

\_\_\_\_\_\_\_\_\_\_\_\_\_\_\_\_\_\_\_\_\_\_\_\_\_\_\_\_\_\_\_\_\_\_\_\_\_\_\_\_\_\_\_\_\_\_\_\_\_\_\_\_\_\_\_\_\_\_\_\_\_\_\_\_\_\_\_\_\_\_\_\_\_\_

Rua Angélica Mota, 209 – Olaria – Rio de Janeiro Tel.: 2270-2760/2560-3994

#### Etapa 3

- Montando planilha
- Como Formatar Manualmente
- Função soma
- Função média
- Função se
- Validação de dados
- Formatação condicional

#### Etapa 4

- Função máximo
- Como usar a Função Mínimo
- Como usar a Função Maior
- Como usar a Função Menor

## Etapa 5

- Planilha percentagem
- Cálculo percentagem

## Etapa 6

- Planilha controle de estoque
- Formatação da planilha
- Situação do estoque

## Etapa 7

- Planilha pesquisa eleitoral
- Gráfico simples
- Gráfico completo

## Etapa 8

- Como Usar a Função Cont.se
- Função SE
- Transformando em percentagem

#### Etapa 9

- Função média
- Função SE com 3 Argumentos integrada com a Função E

## Etapa 10

- Preenchendo a planilha autosoma
- Função somase
- Vínculo entre planilhas

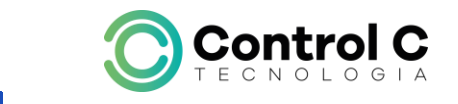

[ControlCTecnologia](https://www.facebook.com/ControlCTecnologia) / [www.controlc.com.br](http://www.controlc.com.br/) Rua Angélica Mota, 209 – Olaria – Rio de Janeiro Tel.: 2270-2760/2560-3994

# Navegação na Internet

Neste módulo você aprende a navegar com segurança pela internet usando os melhores navegadores da atualidade.

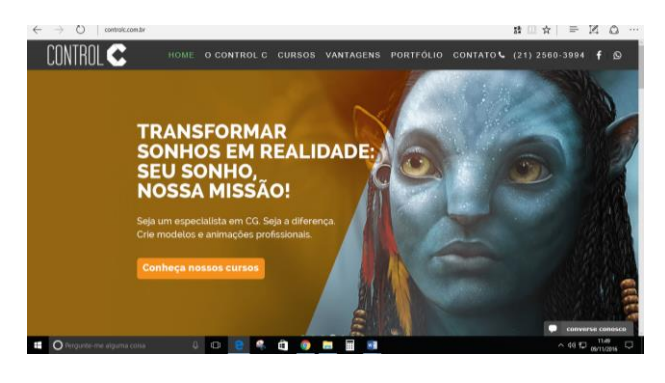

- URLs
- Pesquisa através do Google e Bing
- Compras na internet com segurança
- Email
- Redes Sociais
- Filmes
- $0.$  諸土 ä  $10:14$ Daniel da LUZ **Jole: Dic** ntir até 70% de des a<br>a linha de Ar de Val Barros em 30 de mai .<br>Flavio: 40% de bónus! É ainda es a part
	- Músicas
	- Download
	- Vírus
	- Cuidados ao navegar
	- Monitorar navegação
	- Extensões

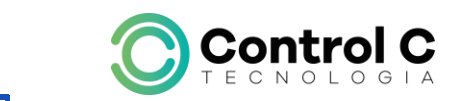

[ControlCTecnologia](https://www.facebook.com/ControlCTecnologia) / [www.controlc.com.br](http://www.controlc.com.br/) Rua Angélica Mota, 209 – Olaria – Rio de Janeiro Tel.: 2270-2760/2560-3994